A YouTube (rövidítve YT) nyilvános videómegosztó webhely, ahol a felhasználók videoklipeket tölthetnek fel és nézhetnek meg.

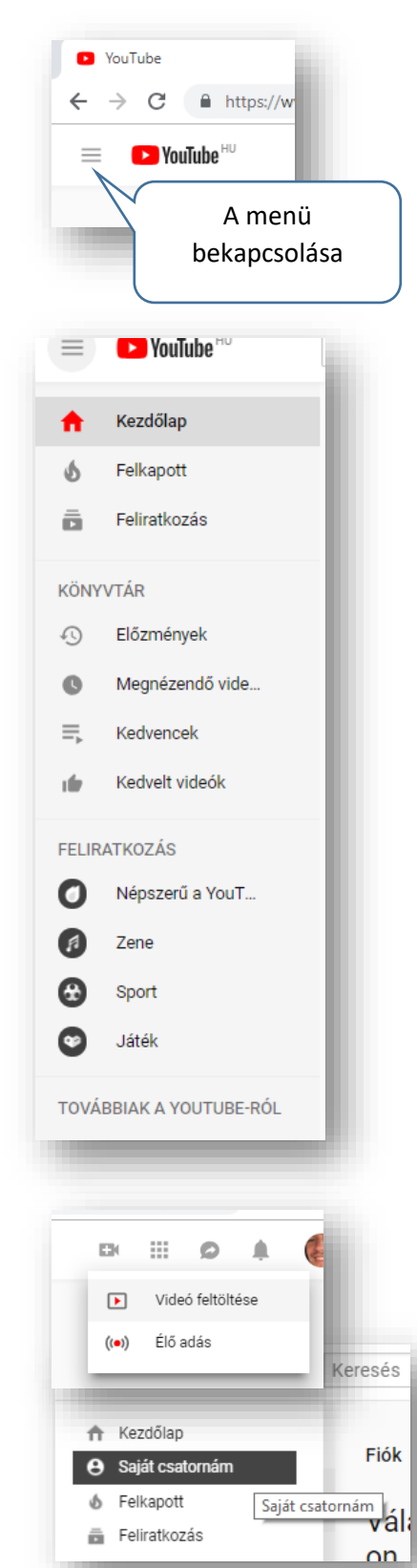

# **YOUTUBE VIDEOMEGOSZTÓ**

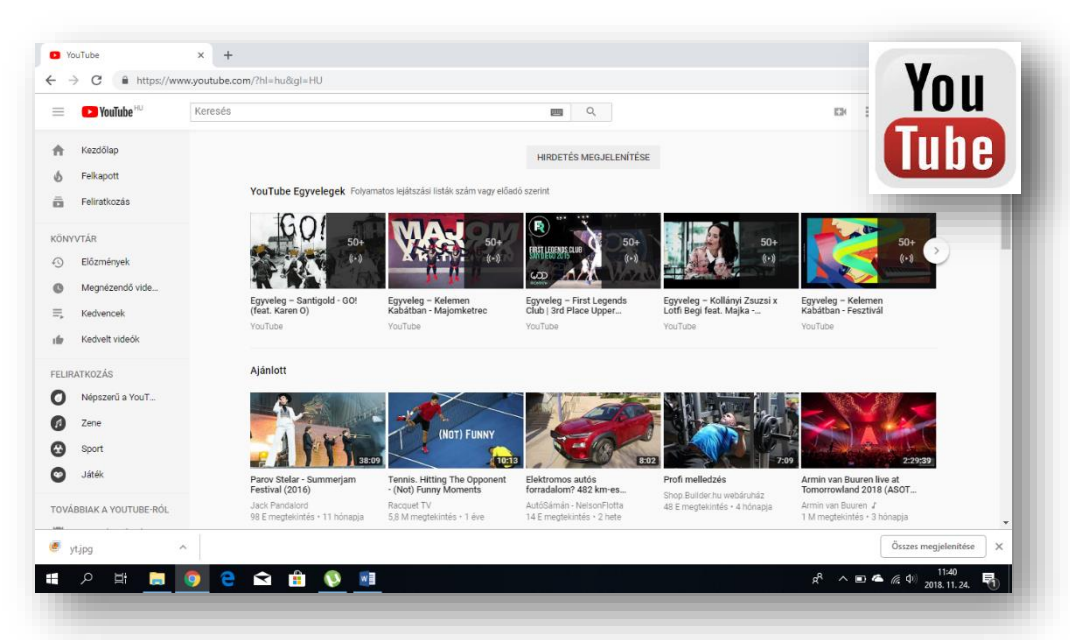

A feltöltött tartalmak között egyaránt megtalálhatók film- és tévéműsorrészletek, zenei videók (videoklipiek) és házi készítésű videofelvételek is. A YouTube ugyan tiltja a jogvédett felvételek feltöltését, de ettől függetlenül számtalan ilyen videót megtalálunk a tartalmak között.

 $\equiv$  **C** YouTube  $\mathrm{H}\mathrm{U}$ Keresés  $\begin{array}{c} \n\mathbf{Q} \n\end{array}$ 

Keresni nagyon könnyen lehet a tartalmak között. A pontos keresésen kívül kulcsszavakkal is rátalálhatunk a keresett videóra. A lap tetején a keresőmezőbe kell beírnunk a szavakat.

A menüsorban a jobb oldalon értelemszerűen választhatunk szándékunk szerint.

• Ha be vagyunk jelentkezve a Google fiókunkba, akár több helyen is, asztali számítógép, telefon, tablet, stb. , akkor megjegyzi a keresési előzményeinket, a többször megtekintett videóinkat a nyitó oldalra teszi, hasonló vidókat ajánl számunkra a Youtube.

• A világban felkapott videókat ajánl számunkra, az eddig felkeresett témák szerint csoportosítva.

• Feliratkozhatunk úgynevezett youtube csatornákra, ahol mindig a friss tartalmakat megtekinthetjük. Legyen az egy TV csatorna, egy "celeb", vagy éppen egy reklám cég.

• Az összes előzmény megtekintésünk visszakereshető.

Aztán megjelölhetünk videókat "kedvenc"-ként. Így mindig könnyen visszanézhetjük a számunkra fontos videókat a menüpontra kattintással.

## **Új videó feltöltése a saját csatornába:**

Végül, tölthetünk fel mi is videókat, és tehetjük "ország-világ" előtt nyilvánossá. A videók feltöltése a YouTube-ra mindössze néhány egyszerű lépésben elvégezhető.

A videó feltöltésekor a videó alapadatait és speciális beállításait is szerkesztheted, és eldöntheted, szeretnéd-e értesíteni a feliratkozókat

#### Témakör: Google szolgáltatások

Támogatott fájlformátumok, amelyeket fel tudunk tölteni:

- .MOV
- .MPEG4
- .MP4
- .AVI
- .WMV
- .FLV
- stb…

Javasolt felbontás és képarány. Ha tökéletesen szeretnéd a lejátszóhoz igazítani az anyagot, a következő felbontási értékeket használd a kódoláshoz:

- 2160p: 3840x2160
- 1440p: 2560x1440
- 1080p: 1920x1080
- 720p: 1280x720
- 480p: 854x480
- 360p: 640x360
- 240p: 426x240

10 PPT 20 PPT 16:9 Q unit  $4:3$  $(12:9)$  $-12 -16$  $2.54cm$ 54 cm

A YouTube asztali számítógépen 16:9-es képarányú lejátszót használ. A lejátszó a fekete sávokat automatikusan helyezi el a videók mellett, így azok mindig helyesen, körbevágás és nyújtás nélkül jelennek meg.

## **Videók, zenék letöltése youtube-ról:**

Mindenképpen ki kell emelnem, hogy ez nem teljesen törvényes, a szerzői jogok miatt. De most csak kipróbálásra, és saját felhasználásra nézzük, hogyan kell letölteni videót, vagy zenét:

- **1.** Először megkeresünk Youtubon a videót vagy zenét amit szeretnénk letölteni.
- **2.** Aztán az URL címét kijelöljük, és vágólapra másoljuk (Ctrl + C)
- **3.** Majd keressünk a Google-ban egy "Online youtube downloader"-t! (Én általában az <https://www.flvto.biz/hu/> oldalt használom.)
- **4.** Aztán középre beszúrjuk a vágólapon lévő URL címet. (Ctrl + V)
- **5.** Kiválasztjuk legördülő menüből, hogy milyen formátumban szeretnék letölteni.
- **6.** Végül a "Konvertálás" gombot meg kell nyomni.

Egy százalékos jelzés fog végigfutni a képernyőn.

**7.** Ha kész a konvertálás, akkor a "Letöltés" gombot kell megnyomni, és megvárni míg a beállított helyre menti a fájlt! Az esetleges reklámokat be lehet zárni.)

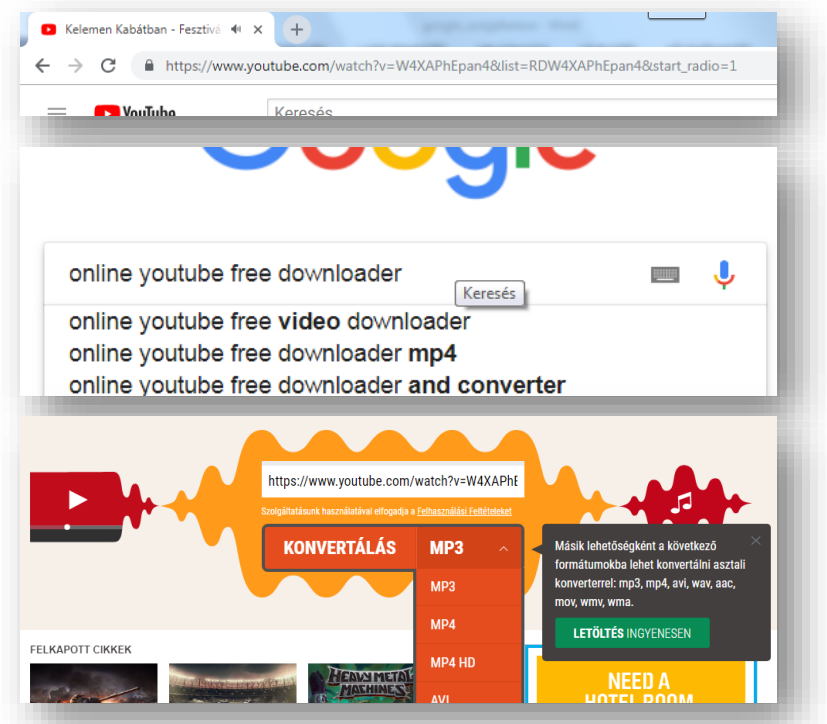

### **14/12. FELADAT:**

Töltsél le a számítógépedre egy általad kiválasztott videoklipet, egyszer MP4, és egyszer mp3 formátumban!

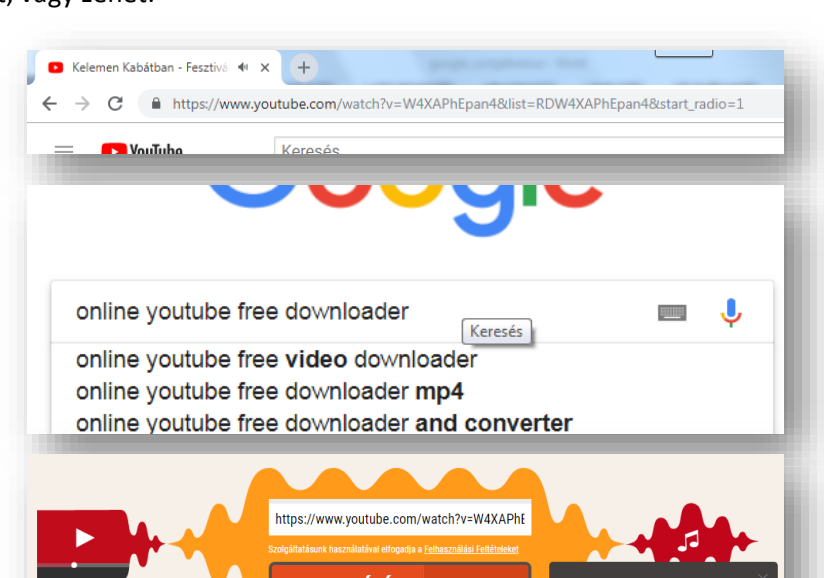

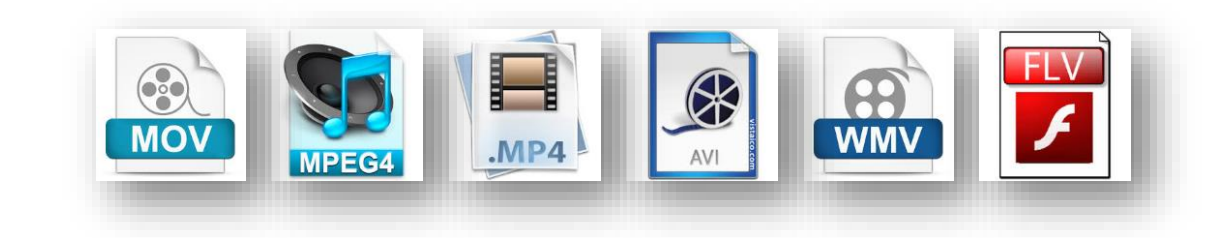